# **TMG Name Fields** November 15, 2009

## **Presented to the Ottawa TMG Users Group by Mike More**

## **There are nine name fields:**

Label 1:Title Label 2:Prefix Label 3:GivenName Label 4:PreSurname Label 5:Surname Label 6:Suffix Label 7:OtherName Label 8:SortSurname Label 9: SortGiven

**Title:** This field is used for titles like Dr., Professor, Sergeant, etc.

**Prefix:** This field is used in the case where there is a syllable at the beginning of the given name which is not considered to be part of the name itself. It is similar to the PreSurname, but used with the given name. It is usually used when this part of the name is never capitalized.

**GivenName:** The Subject's first name and element(s) of the name which should be output or displayed before the surname should appear here, for example: middle initial.

**PreSurname:** This field is used in the case where there is a syllable at the beginning of the name which is not considered to be part of the surname itself, such as ap or verch in Welsh or where there is a syllable at the beginning of the name which is not capitalized.

**Surname:** The Subject's surname is recorded here. You may create other name records with alternate spellings of the surname. If you leave this field blank, TMG will enter  $(-2)$  in reports.

**Suffix:** Suffixes like Jr., Sr., Ph.D., may appear here.

**OtherName:** This field is used in those instances where there is some other part of the name which has not otherwise been accounted for, such as King of England. It could also be used to designate a secondary surname that the person has also used.

**SortSurname:** This field is used to specify how the surname is to be sorted. It is normally the same as the Surname field, but may be different in the case where the way the name is sorted should include the PreSurname also. For example, if a surname was entered as "de Villanueve" (without using the PreSurname field) and you wanted the name to sort as "Villanueve, de" you could use the SortSurname field to specify this. This field is not really intended to sort different spellings of a name; for example, to sort "Smyth" as "Smith." If you choose to do this, you should be aware that this strategy will cause readers to find "John Smyth" in the [Picklist](mk:@MSITStore:c:%5Cdocuments%20and%20settings%5Call%20users%5Capplication%20data%5Cthe%20master%20genealogist%20v7%5Ctmg.chm::/index160.htm) or in a report index under Smith but not Smyth, even though that is his name. This field could also be used to ensure that the name is sorted in a way that accounts for data that is independently stored in PreSurname and Surname fields. If, however, you also want to sort under a completely different name, you should assign the person a different name using the Name-Var tag (or Name-Nick or Name-Marr, etc.).

**SortGiven :** This field is used to specify how the given name is to be sorted. It is normally the same as the GivenName field, but may be different due to differences in spelling, or in the case where the way the name is sorted should include the Prefix also.

## **Primary Name**

If an individual has more than one name label on the Person View, one of them must be designated as the Subject's primary name. This name is the one which will appear after the Subject prompt in the [Details Window](mk:@MSITStore:c:%5Cdocuments%20and%20settings%5Call%20users%5Capplication%20data%5Cthe%20master%20genealogist%20v7%5Ctmg.chm::/index466.htm) and is the name which will be used on reports. All other non-primary name tags will appear in the Tag Box portion of the [Person View.](mk:@MSITStore:c:%5Cdocuments%20and%20settings%5Call%20users%5Capplication%20data%5Cthe%20master%20genealogist%20v7%5Ctmg.chm::/index245.htm)

## **If you wish to designate a different name as primary:**

In the **Tag Box** on the **Person View**, highlight the tag for that name and press  $\langle * \rangle$  or click on \* on the Tag Box Toolbar. When creating a new record to record an alias, it is not necessary to repeat elements that are the same as in the primary name.

## **Variables (Name Tags)**

The following variables may be used for **name tags**:

- **[P]** Primary name of current principal (always produces He/She)
- **[P+]** forces the use of the Full name
- **[PG]** Given name (Robert Joseph)
- **[PF]** First word of Given name (Robert)
- **[PS]** Possessive name (Robert Joseph Velke's) (uses English possessive rules)
- **[N]** Current name of current principal (the name in the current tag)
- **[PP]** Possessive pronoun of **[P]** (his/her)
- **[OBJ]** Objective pronoun of **[P]** (him/her)

## **Edit Name Style (Cannot be applied in Beginner Mode)**

## **Create and Edit Styles**

In unlocked data sets, you can create new styles in addition to the ones that are provided. You may also edit the styles that you have created. You may not edit or delete a standard style.

**NOTE:** [Conditional brackets](mk:@MSITStore:c:%5Cdocuments%20and%20settings%5Call%20users%5Capplication%20data%5Cthe%20master%20genealogist%20v7%5Ctmg.chm::/index54.htm) are assumed in Name Styles.

## **To create a new name style:**

- 1. On the [Master Style List,](mk:@MSITStore:c:%5Cdocuments%20and%20settings%5Call%20users%5Capplication%20data%5Cthe%20master%20genealogist%20v7%5Ctmg.chm::/index516.htm) select the data set to which you wish to add this style.
- 2. Click the **Names** radio button next to **Style type**.
- 3. Click the [Add] button or press <F4>.

The **Edit Name Style** window will appear.

- 4. Type a name for the new style, e.g. **Royalty** (for a set of name labels appropriate for royal name styles).
- 5. Select the labels that you want to change by clicking on the down arrow next to the label name and selecting the label you want. If you have not yet created the new label, you can do so now. Right-click on the label you want to change and select **Modify** labels of this level. The **Edit Labels** window will appear. After you have created the new label, then select it.
- 6. If you desire, you can also modify the order in which the data displays on the  $\text{Tag}$ [Entry screen](mk:@MSITStore:c:%5Cdocuments%20and%20settings%5Call%20users%5Capplication%20data%5Cthe%20master%20genealogist%20v7%5Ctmg.chm::/index20.htm) and (in the case of names) the way it sorts. Rearrange the order of the fields or delete the ones you don't want using cut  $\&$  paste.

You can change:

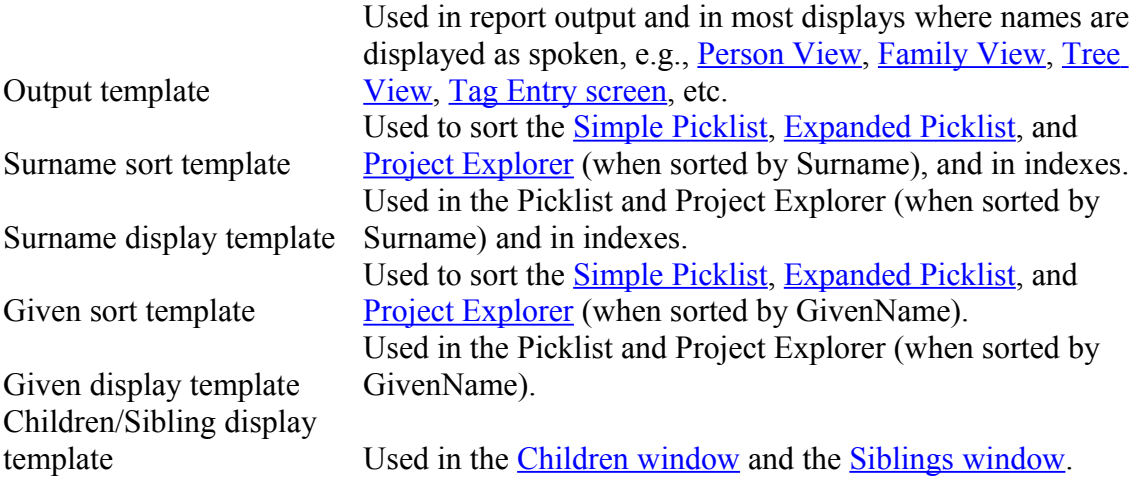

- 7. If you have modified the field labels, click [Reset] to cause the new labels to appear in the **Output, Sort, and Display templates**. If you desire, you can also modify the order in which the data displays on the [Tag Entry screen.](mk:@MSITStore:c:%5Cdocuments%20and%20settings%5Call%20users%5Capplication%20data%5Cthe%20master%20genealogist%20v7%5Ctmg.chm::/index20.htm) Rearrange the order of the fields or delete the ones you don't want using cut & paste in the template. You should be aware, however, that even though the field names do not show in the template, they will still be available on the Tag Entry screen.
- 8. Click [OK] in the Edit Name Style window and [Close] to close the Master Style List, or press <F9> twice.

**NOTE:** If you have selected **All data sets** or **All unlocked data sets**, the Style will be added to the data set for the person who is the current Subject.

**NOTE:** Modifying labels does not affect the data itself, merely the way it is displayed. For example, it does not matter whether you call the field GivenName or FirstName, what is displayed inside the field is what prints. Modifying the Output template, on the other hand, can affect the data you will enter from this point on. If you change the order of the labels, calling the Title field Prefix and the Prefix field GivenName, for example, then the data you enter from that point forward will not be in the same fields as data entered previously. Be sure to think through all of the implications in changing a field name before doing so.

## **To edit a name style:**

- 1. On the [Master Style List,](mk:@MSITStore:c:%5Cdocuments%20and%20settings%5Call%20users%5Capplication%20data%5Cthe%20master%20genealogist%20v7%5Ctmg.chm::/index516.htm) select the data set which contains the style you want to change. Or select **All unlocked data sets**.
- 2. click the **Names** radio button next to **Style type**.
- 3. Highlight the Style you want to change and click the [Edit] button or press <F5>.

The **Edit Name Style** window will appear.

The remaining steps are the same as for adding a style (above).

## **To modify a field label:**

Right-click on the field label and select **Modify labels of this level**.

The **Edit Labels** window will appear.

## **To edit the default Name Style:**

Lookup: [Program Options: Custom Styles](mk:@MSITStore:c:%5Cdocuments%20and%20settings%5Call%20users%5Capplication%20data%5Cthe%20master%20genealogist%20v7%5Ctmg.chm::/index169.htm)

Name Styles is a new feature beginning with TMGW v6.0. You may create specific styles to help you enter names or places when those are different than the default styles furnished with TMGW. As Custom Styles are created and suggested, they will be posted here in order that you may further refine your use of TMG. The suggested Custom Styles below indicate only the changes from the standard Styles furnished with TMG v6.

- The standard Name Style furnished with TMG is "US Standard." While this works well for most users concerned with persons in the US, some users in the U.S. who enter data for ancestors born in other countries and many TMG users in other countries and cultures find that they need to create their own Name Styles. To a great degree, these Custom Name Styles are personally designed and not widely publicized. I suspect that part of the reason that Custom Name Styles are not widely distributed is that unlike Place Styles (which only have a single template), Name Styles have six different templates. Some Names Styles may only consist of the standard name part variables but in different arrangements. Other Custom Name Styles will have custom created name part variables and different templates. For example, a user may create a Custom Name Style using a custom name part variable called "Honorific" instead of the standard variable "Title" or "Prefix". Those creating their own Custom Name Styles may send them to me at  $lhoffman@acm.org$  for posting here with credit to the person</u> sending it.
- So far the only Custom Name Style that has been discussed is one for use with nobility and royalty in the United Kingdom and western Europe. Even so, there is no real consensus for such a Name Style although the Custom "Royal" Name Style below is a hybrid of some of these discussions. It is presented for what it is worth.

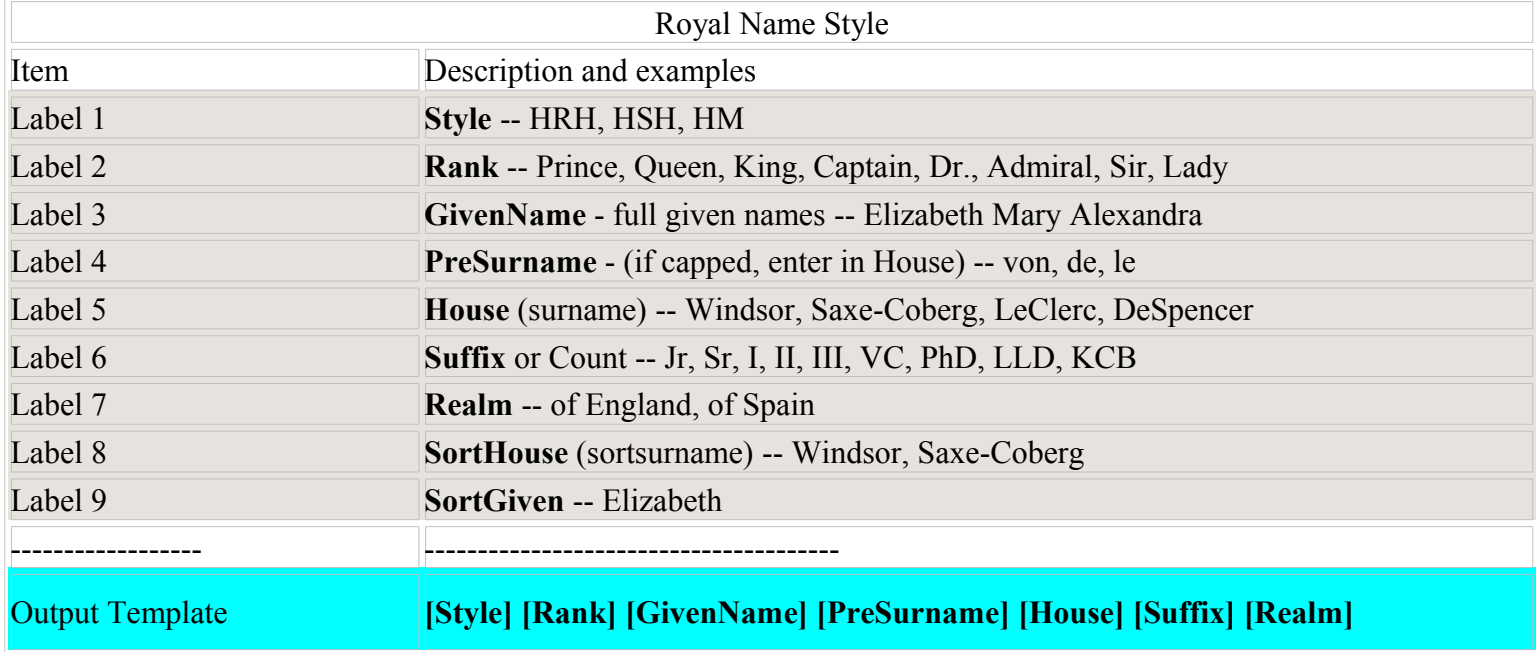

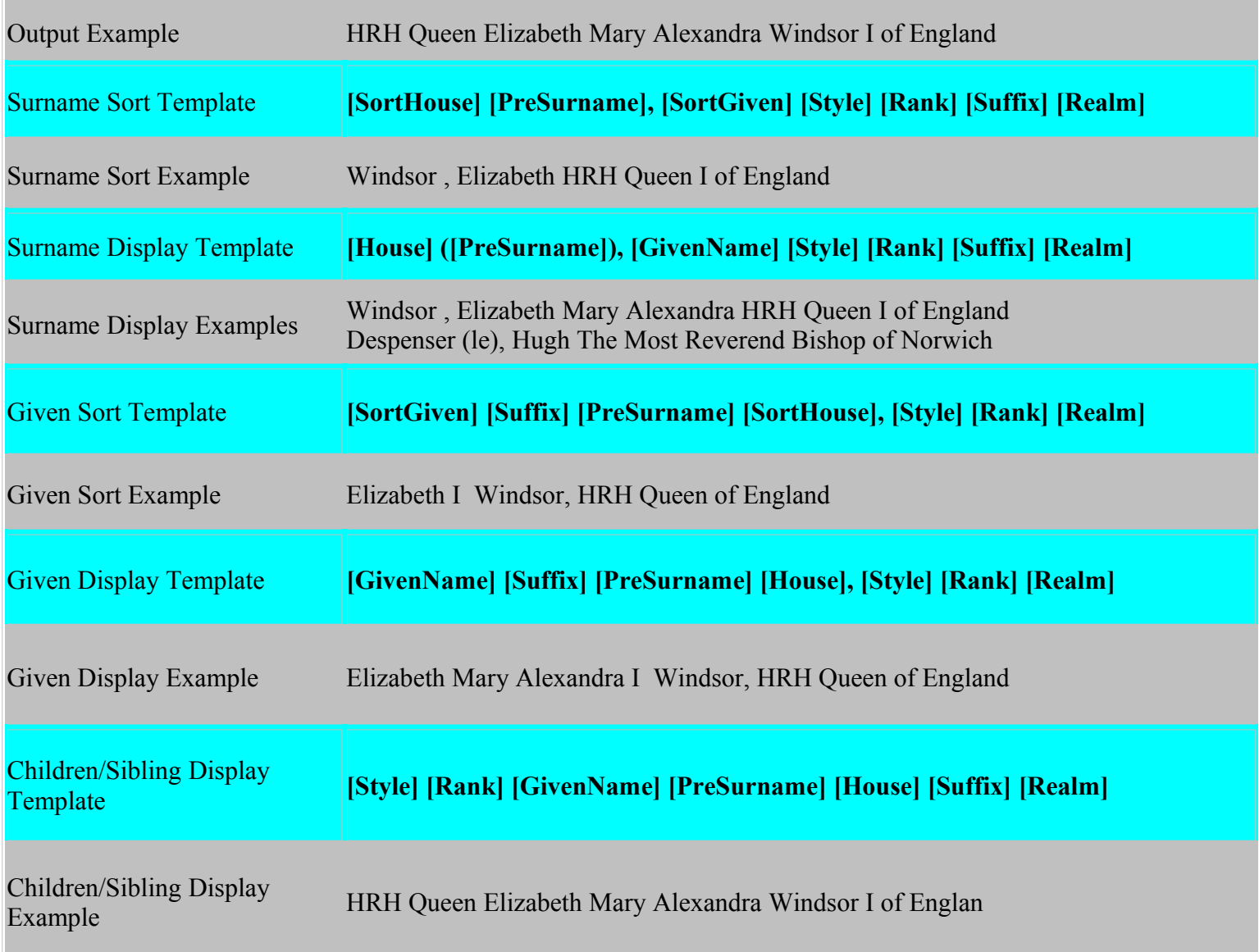

- Since many persons for which this is designed either do not have a surname as we know it, they often are associated with and effectively use a descriptive name (i.e., the Great, the Conqueror, "Longshanks", etc.) and thus these are often used in place of a Surname. Others adopt and/or are associated with a house name, i.e., Windsor, Hapsburg, etc.). Still others are only associated with a place, e.g., John of Gaunt. Thus, the House (or surname) for some will remain blank or have an entry that is not usually seen for someone of today.
- Note above that the PreSurname is sometimes displayed in parentheses which, if the PreSurname is left blank, do not print. Note also that the comma entered in the template when the PreSurname is left blank produces an un-desired space which may easily be removed in a report generated to a word processor.
- **Disclaimer:** While this is presented for users to consider, it should be noted that I am not an expert on royalty and/or nobility. While my data set does include some persons who had various noble and royal titles, each of those lines is based on research by others and is included only with the knowledge that since I have not

done any verification (except to try and detect where there is disagreement). Thus I am strictly going one what seems to be normal U.S. public knowledge of styling of the nobility. Thus the above is presented for the purpose of generating discussions and maybe eventually coming up with a consensus for a Royal Name Style or possibly a number of Custom Name Styles for Royalty and/or nobility. Different countries, cultures, and or time periods may dictate that a single such Custom Name Style is not useful, but that many be created.